# Configuring Microsoft® SharePoint® Technologies Farms

### **Overview**

- Creating Shared Services Providers
- Configuring Server Farms
- Configuring Administration Settings

### **Lesson 1: Creating Shared Services Providers**

- Creating the Shared Services Provider
- Configuring User Profiles, Import Connections and Schedules
- Configuring My Sites
- Using Trusted My Site Providers
- Configuring Excel Services
- Configuring SharePoint Single Sign-On
- Creating and Configuring Business Data Catalog Applications

### **Components of a Shared Service Provider**

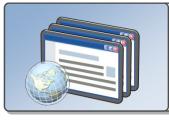

### **Administration Site**

Standard WSS Site with Content DB

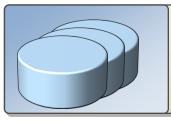

### **Databases**

SSP Database; Search Database; Admin Site Content Database

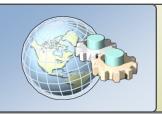

### **Shared Web Service Hosting**

### **Creating the Shared Services Provider**

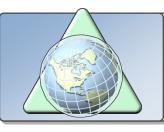

### **Create the Web applications**

SSP & MySite

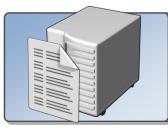

### Assign the Index server role

• The SSP is configured with a single Index server

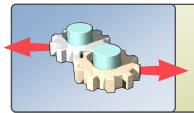

#### **Create the SSP**

Configure settings and associate any desired Web applications

### **Importing Data into User Profiles**

| Tasks               | Details                                                                                                    |
|---------------------|----------------------------------------------------------------------------------------------------|
| Connections         | Active Directory, LDAP, or BDC                                                                                                    |
|                     | Remember: BDC can only augment existing profiles, cannot create new profiles on import (as with Active Directory and/or LDAP)                                            |
| Import<br>schedules | • Full imports                                                                                                    |
|                     | <ul><li>Incremental imports</li></ul>                                                                                                    |
| Edit profiles       | Details are propagated to users My Site                                                                                                    |
|                     | Note: Profile Import is a one-way process (Into SharePoint.) Profile properties edited on a user's MySite are not written back to the source (such as Active Directory.) |

### **Extending User Profiles**

| Tasks              | Details                                                             |
|--------------------|---------------------------------------------------------------------|
| Profile properties | <ul><li>Add new properties</li><li>Edit property mappings</li></ul> |
| Policies           | Manage property settings centrally                                  |

## **DEMO**

Creating & Configuring the SSP

James Petrosky
Sr. Consultant / SharePoint Ranger
Microsoft Consulting Services
WW Office Servers Center of Excellence

### **Configuring My Sites**

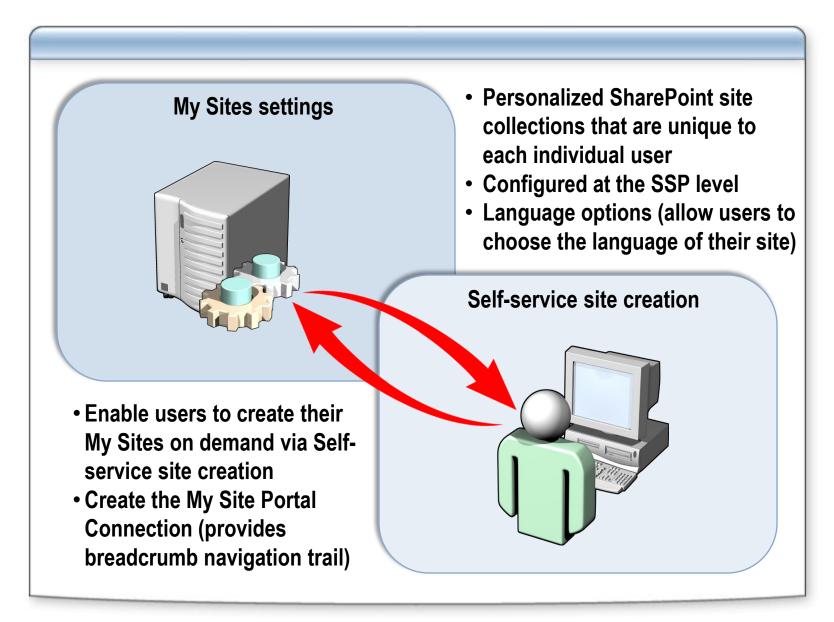

### **Using Trusted My Sites Providers**

users have one and only one MySite

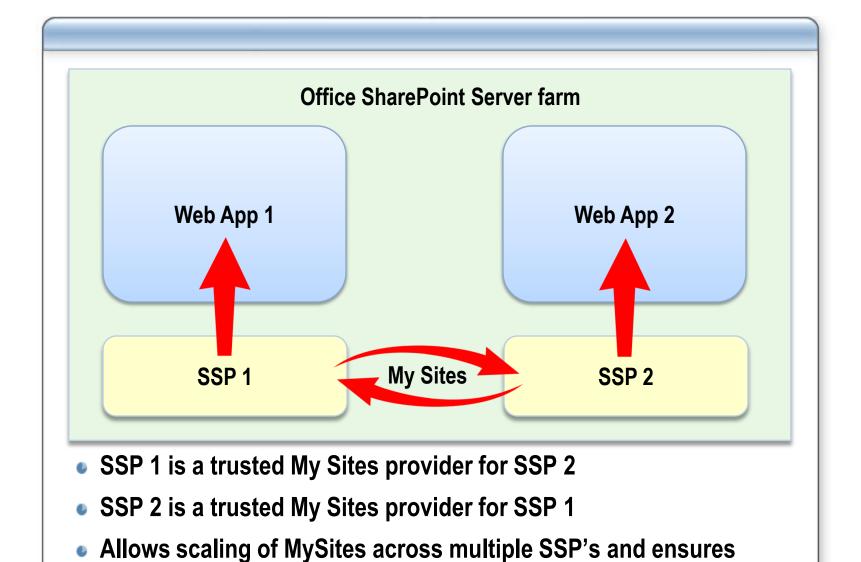

### **Configuring Excel Services**

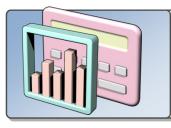

### Start Excel Calculation Services on the Desired Server(s)

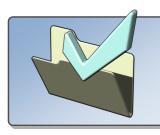

### **Configure Trusted File Locations**

This allows Excel Services to process any files in these locations

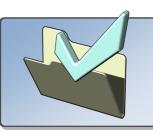

### **Optionally, Configure other ECS Settings**

Caching, Load-balancing, session duration, etc.

## **DEMO**Configuring Excel Services

James Petrosky
Sr. Consultant / SharePoint Ranger
Microsoft Consulting Services
WW Office Servers Center of Excellence

### **Configuring Single Sign-On**

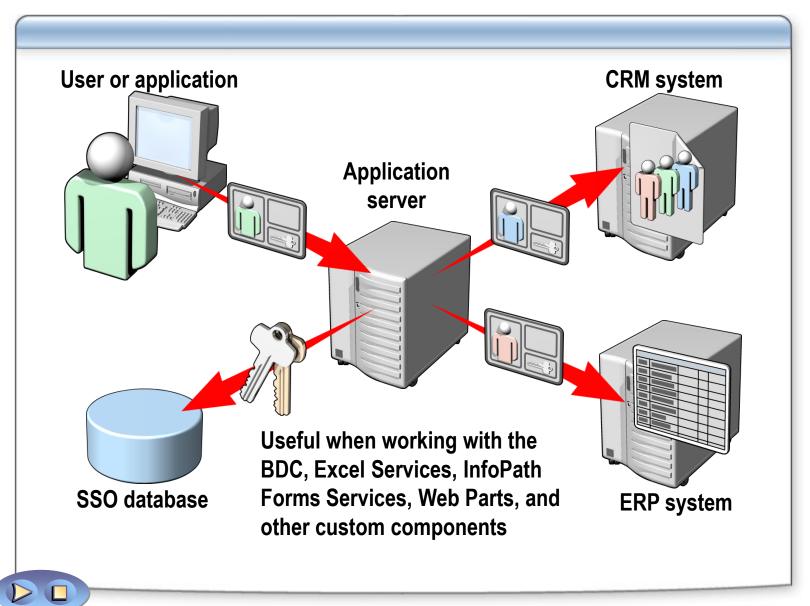

## **Creating and Configuring Business Data Catalog Applications**

## **Configuring a Business Data Catalog application** Configure the Single Sign-On Service (optional) Add the SSO enterprise application definition (optional) Create or import application definition file to the BDC Configure any custom actions or permissions (optional) Incorporate BDC data as desired (BDC Web parts, lists, etc.)

### **Lesson 2: Configuring Server Farms**

- Configuring E-mail Settings
- Configuring Quota Templates
- Installing Language Packs

### **Configuring E-mail Settings**

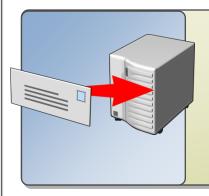

### **Incoming e-mail**

- Install and configure the SMTP service
- Configure Active Directory
- Configure DNS Manager
- Configure incoming e-mail in Central Administration

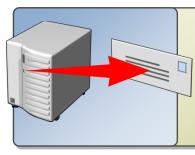

### **Outgoing e-mail**

- Configure the SMTP service
- Configure outgoing e-mail in Central Administration

### **Configuring Quota Templates**

| Task                           | Details                                                                                               |
|--------------------------------|----------------------------------------------------------------------------------------------------|
| Typical Applications           | <ul><li>Project sites</li><li>Personal sites</li><li>Regional or Divisional sites</li></ul>           |
| Creating<br>Quota<br>Templates | <ul> <li>Farm administrator task</li> <li>Create through Central Admin Web site</li> </ul>            |
| Applying<br>Quota<br>Templates | <ul> <li>To an individual site collection</li> <li>To a Web application as a default value</li> </ul> |

### **Installing Language Packs**

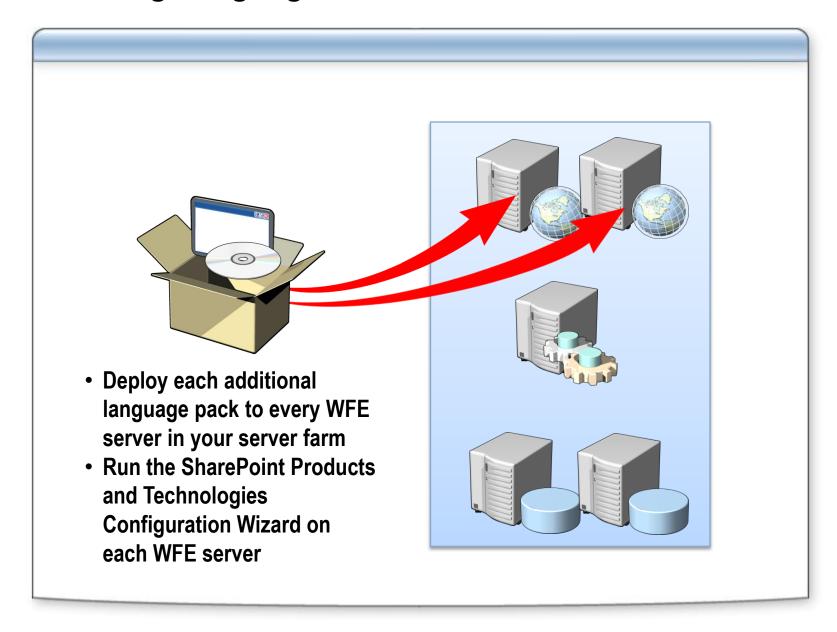

### **Lesson 3: Configuring Administration Settings**

- Configuring Diagnostic Logging
- Configuring Virus Protection
- Configuring Portal Usage Reporting
- Running the Best Practices Analyzer

### **Configuring Diagnostic Logging**

| Task                                      |     | Details                                                                                                    |
|-------------------------------------------|-----|----------------------------------------------------------------------------------------------------|
| Event<br>throttling                       |     | <ul> <li>Least critical event to report to the trace log</li> <li>Least critical event to report to the event log</li> </ul>                                          |
| Viewing eve<br>logs                       | ent | <ul> <li>View the trace log in the SharePoint hive through a text editor</li> <li>View the event log through Event Viewer</li> </ul>                                  |
| Set logging<br>level at the<br>command li |     | <ul> <li>Use the stsadm setlogginglevel operation</li> <li>Tracelevel parameter for the trace log</li> <li>Windowslogginglevel parameter for the event log</li> </ul> |

## **DEMO**

### **Configuring Diagnostic Logging**

James Petrosky
Sr. Consultant / SharePoint Ranger
Microsoft Consulting Services
WW Office Servers Center of Excellence

### **Configuring Virus Protection**

You can configure SharePoint to allow the 3<sup>rd</sup> party virus scan engine to:

- Scan documents on upload
- Scan documents on download
- Allow users to download infected documents
- Attempt to clean infected documents

\*Note: Enabling Virus Protection enables the API events that 3<sup>rd</sup> party virus scan engines can leverage in their products

### **Configuring Portal Usage Reporting**

Usage reporting is scheduled at the farm level, but most reporting functionality is provided by the SSP:

- 1 Enable reporting at the farm level
- 2 Create a reporting and analysis schedule
- 3 Enable reporting and analysis on the SSP

### **Running the Best Practices Analyzer**

- Command-line tool that analyzes a SharePoint Products and Technologies deployment for compliance with a set of best practices
- Uses a rule file to detect common issues and missing configuration steps
- Can add your own custom rules to the rule file to test SharePoint Products and Technologies deployments against additional standards
- Report may be in the form of an HTML or XML document. Each item identified as a potential problem by the analyzer is given a severity rating and listed with advice on how to rectify the problem

sharepointbpa -cmd analyze

### Review

- Creating Shared Services Providers
- Configuring Server Farms
- Configuring Administration Settings

Virus Protection

**Diagnostic Logging** 

Portal Usage Reporting

**Best Practices Analyzer**